## [2017-Mar.-VersionExam 70-334 PDF and 70-334 VCE 88q Free Offered by Braindump2go[51-66

2017 March New 70-334(Core Solutions of Microsoft Skype for Business 2015) Exam Dumps (Full Version!) 88q Updated in www.Braindump2go.com Today! 1.|NEW 70-334 Exam Dumps (PDF & VCE) 88Q&As Download: http://www.braindump2go.com/70-334.html 2.|NEW 70-334 Exam Questions & Answers Download: https://ldrv.ms/f/s!AvI7wzKf6QBjgwqTW60GB78vf4cb QUESTION 51Hotspot QuestionWide World Importers has implemented Skype for Business Server 2015. They have their headquarters in New York and a sales office in Los Angeles.- All executive staff are based out of the New York office. Each member uses multiple mobile devices as well as a laptop computer.- All sales staff are based out of the Los Angeles office.- All users use Exchange Online for email. Users in Los Angeles often report that it can take a while before they can search for the new staff within their Skype for Business clients. Executives must be able to see previous instant messaging conversations across all of their devices. You need to configure a separate client policy for each location that will enable the functionality required by the local users. In the table below, identify the client policy parameter that will be used to

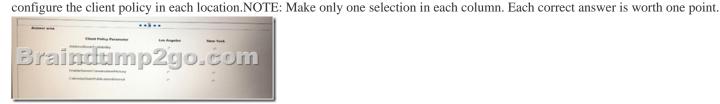

Answer:

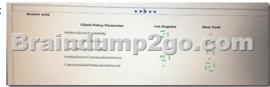

QUESTION 52You support a customer whose network environment includes Skype for Business Server 2015 deployed in a datacenter that has two pools, named PoolA and PoolB. Both PoolA and PoolB have Skype for Business Server 2015 installed. You use the Skype for Business Management Shell for all administrative actions. You run the Invoke-CsPoolFailover PowerShell cmdlet and you receive the following message:Invoke-CsPoolFailOver: This Front-end pool"poolA.contoso.com" is specified in topology as the next hop for the Edge server. Failing over this pool may cause External access/Federation/Split-domain/XMPP features to stop working. Please use Topology Builder to change the Edge internal next hop setting to point to a different Front-end pool, before you proceed. You need to fail over PoolA only. Which Skype for Business Management Shell cmdlet or cmdlets should you run? A. Get-CsDatabaseMirrorState and Itwoke-CSManagementServerFailoverB. Set-CsEdgeServerC. Set-CsAccessEdgeConfiguration Set-CsAVEdgcConfiguration Answer: A QUESTION 54You have a Skype for Business Server 2015 infrastructure that consists of two sites. The sites are located in New York and Rome. Each nterprtse V ofce deployed and contains separate dial plans and voice policies. You plan to deploy dial-in conferencing to both sites. In each site, you create a dedicated conferencing policy. You assign the respective users in each site. You create a dial-in conferencing access number. When you attempt to assign a region to the number, you discover that the regions are unavailable. You need to ensure that you can add a region to the dial-in conferencing access number. What should you modify? A. the meeting configuration settingsB. the dial plansC. the conferencing policiesD. the voice policies Answer: B QUESTION 60Contoso is evaluating the implementation of push notifications for Windows Phone devices. You need to identify which tasks must be performed to enable the push notifications. Which three Skype for Business Management Shell cmdlets should you identify? Each correct answer presents part of the solution. Choose three. A. New-CsAllowedDomainB. Set-CsPublicProviderC. New-CsHostingProviderD. Set-CsPushNotificationConfigurationE. Enable-CsPublicProvider Answer: ACDExplanation:http://technet.microsoft.com/en-us/library/hh690047.aspx OUESTION 64You deploy a Skype for Business Server 2015 infrastructure that contains four servers. The servers are configured as shown in the following table.

You need to deploy a Persistent Chat pool. The solution must use the least amount of servers. On which server should you install the Persistent Chat Server role? A. Server1B. Server2C. Server3D. Server4E. a new server Answer: B QUESTION 65You have two Skype for Business Server 2015 Front End servers. You plan to install a third Front End server. User1 must be able to install a new Skype for Business Server 2015 FrontYou need to delegate the minimum level of Skype for Business Server permissions to User1. Which two actions should you perform? Each correct answer presents part of the solution. Choose two. A. From Skype for Business Management Shell, run the following cmdlet: Grant- CsSetupPermission -ComputerOU "ou = CsServers,dc = litwareinc,dc=comB. Assign User1 the CsServerAdministrator role. C. Grant User1 membership to the RTCUniversalServerAdmins group. B. Assign User1 the CsLocationAdministrator role. G. From Skype for Business Management Shell, run the following cmdlet: Update- CsAdminRole Answer: AF QUESTION 66You support Skype for Business Server 2015 Enterprise servers in your customer's organization. You configure dial-in conferencing Users are dispersed in several locations. All client computers run Windows 10. Users report that they cannot use dial-in conferencing for their conferences. You run the Gct-CsDialPlan Skype for Business Management Shell cmdlet and receive the output shown in the following exhibit. Click the Exhibit button.

You need to ensure that users can join conferences by using dial in conferencing. What should you do? A. Associate a trunk route with a dial-in conferencing region. B. 'Create a user dial plan and associate the user dial plan with a dial-in conferencing access number. C. Associate a public switched telephone network (PSTN) usage record with a dial-in conferencing region. Associate a dial-in conferencing access number with a dial-in conferencing region. Answer: C !!!RECOMMEND!!! 1.|NEW 70-334 Exam Dumps (PDF & VCE) 88Q&As Download:http://www.braindump2go.com/70-334.html 2.|NEW 70-334 Study Guide Video: YouTube.com/watch?v=15kJ6iIYTrE